# What's in the Box

- Mini Wi-Fi Camera (1)
- Swivel Mount Adapter (1)
- USB Cable short (1)
- USB Cable long (1)
- User Manual (from factory ignore)

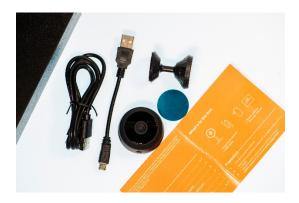

### **Product Diagram**

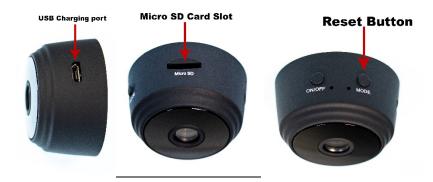

## Requirements

- a 2.4GHz Wi-Fi network (5.0GHz Wi-Fi is not currently supported)
- a smartphone running iOS® 8 (or higher) or Android™ 4.1 (or higher)
  - o some customers have had success with iOS® 7, but we cannot guarantee it.
- an SD card (optional; up to 128GB) to record in unattended mode.

#### **Definitions**

- 1. Peer-to-Peer (P2P) mode
  - a. When the Blue light (next to ON/OFF) is on continuously, the Tiny Cam is in P2P mode.
  - b. In this mode, you can view and control the Tiny Cam from anywhere (provided your phone has a Wi-Fi connection).
- 2. Access Point (AP) mode
  - a. When the Red light (next to MODE) is on continuously, the Tiny Cam is in AP mode.
  - b. In this mode, the Tiny Cam acts as a hotspot. You can connect your phone to the Tiny Cam without the need for Wi-Fi.
  - c. One limitation of this mode is that the phone must remain within 10m (~33 ft) of the Tiny Cam.

### Setup Procedure

#### I. Charge the Tiny Cam

- a. Plug the USB Cable (either length) into the Tiny Cam and a USB port / outlet.
- b. The Green light (next to MODE) will turn on. This means the Tiny Cam is charging.
- c. The Red light (next to ON/OFF) will blink. This means the Tiny Cam is waiting to be configured.
- d. Charge the Tiny Cam for 1-2 hours. The Green light will turn off when charging is done.

#### II. Install Smartphone application

- a. Go to your phone's app store (Apple App Store or Google Play Store).
- b. Search for the application called AISEE (by Feng Xiao).
- c. Alternatively, you can scan the following QR Code to get to the AISEE application.

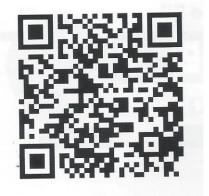

- d. Install AISEE on your phone.
- e. Open the AISEE application.
  - i. Register for an account (only needs to be done once)
    - 1. A verification code will be sent to your email.
      - a. Check your Spam / Junk folder if you cannot find the email.
  - ii. **or**, Sign in with an existing account.

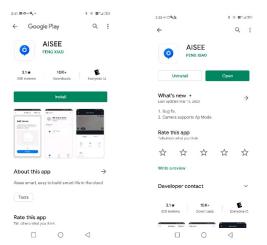

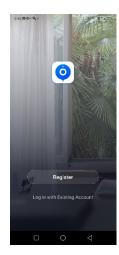

### III. Configure the Tiny Cam (P2P mode)

- a. IMPORTANT: You must FIRST connect your phone to the same 2.4GHz Wi-Fi network that your Tiny Cam will connect to.
- b. On the ASIEE application, click [Add Device] or the (+) button.

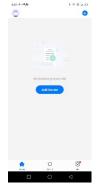

- c. Select the [Add Manually] tab at the top of the application.
- d. Select [Security & Sensors] in the left column.
- e. Select (image) Smart Camera in the Video Surveillance panel.
- f. \* If the Red light is blinking, Do Not Reset the Tiny Cam.
- g. Select [next step].
- h. "Allow AISEE to access this device's location?"
  - i. Click [ALLOW]
- i. Enter the Password for your 2.4GHz Wi-Fi network.

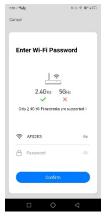

- j. In the next step, you will use the Tiny Cam to scan the QRCode that appears on the phone. Keep the Tiny Cam about 10 inches from your phone.
- k. Click [Continue]
- I. Point the Tiny Cam at the QRCode on your phone until the Blue light (next to ON/OFF) comes on and is blinking.
  - i. You may have to adjust the distance between Tiny Cam and your phone until the Blue light starts to blink.
- m. Click [I Heard a Tone]... even if you didn't.
- n. If successful, you will see "Added Successfully". Click [Done].
  - i. If not, repeat the steps in Section III.

### **AISEE application**

On the Home page, select the Mini Cam that you want to see.

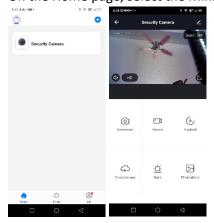

## **Screenshot**

Every time you click the [Screenshot] button, the application will capture the current image and save it to your phone.

#### Record

When you click [Record], the application will begin to record to your phone what is on the screen. Click [Record] again to end the recording and save the video file.

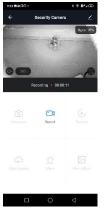

### **Playback**

This option is used to play back any video(s) that are stored on the Tiny Cam. Thus, it only works when there is an SD card in the Tiny Cam.

#### **Cloud Storage**

This is a PAID third-party service whereby you can store your videos in the "cloud". MyTinyCam has no knowledge of this service and cannot comment on it.

## <u>Alarm</u>

You can use this option to turn On / Off the Motion Detection feature. (this section needs to be expanded upon...)

If you turn the Motion Detection Alarm feature On, you will get a notification on your phone every time the TinyCam detects motion.

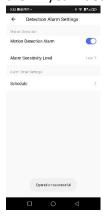

## Photo album

Use this option to view the Screenshots and Videos you have recorded with your Tiny Cam.